The Microelectronics Training Center

### المواصل المتعاطف المتعاطفة

Micro6 contains 4 counters; the program counter and the memory-stack pointers.

The program counter (PC) in the microprocessor is implemented as an up-counter. The count increment is constant because all instructions occupy the same number of memory locations.

The 3 memory-stack pointers inside the register file are updown counters.

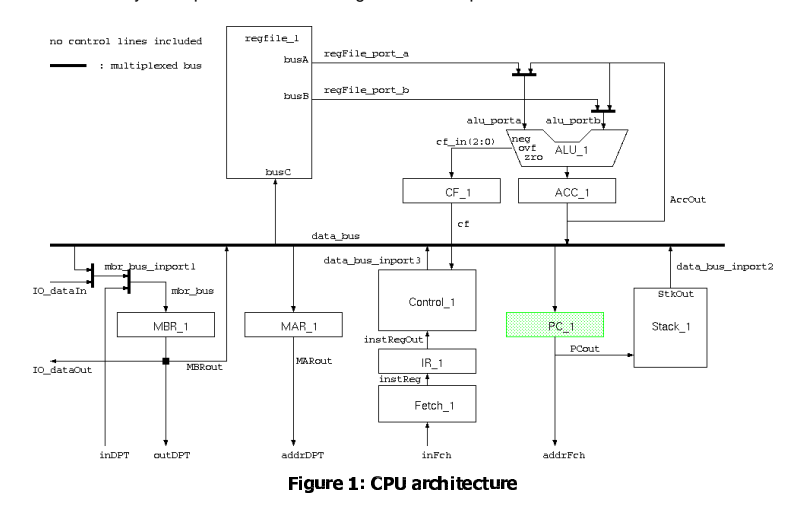

## -

After completing this module you will be able to design elementary sequential circuits

# Knowledge background

Basic VHDL knowledge

### lassification

- Level: 1
- Duration: 30 minutes

### **Input**

• VHDL template of the up counter (counter.vhd).

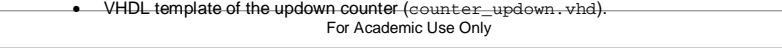

Lab4Mod1cV1.1E.doc

www.mtc-online.be

Cluster: Cluster1Module: Module1c

Target group: Students

Version: 1.1 Date: 31/03/06 Author: Osman Allam Modified by: Geert Vanwijnsberghe History : Testbenches added

The

 **Microelectronics Training Center**

This material was developed with support of the European Social Fund. ESF: Prevent and combat unemployment by promoting employability, entrepreneurship, adaptability and equal opportunities between women and men, and by investment in people. http://www.esf-agentschap.be

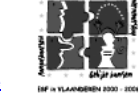

**For Academic Use Only**

www.mtc-online.be

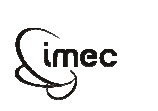

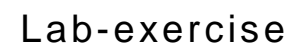

The MTC is an initiative within the INVOMEC division

Industrialization &Training in Microelectronics

**MTC** 

Lab 4:

# VHDL basics: counters

**©IMEC2005** 

### The lab

#### . . .

 of the counter. In this exercise, you design an up-counter. The contents of the counter are incremented by one on the rising edge of the clock if the *increment* input is asserted. Provide a means to *load* new data into the counter. In case both the *increment* and the *load* control lines are asserted simultaneously, one of them has to be assigned priority over the other to determine the behavior

There are two ways for assigning priorities in VHDL

1. Priority

This is modeled by if-elsif constructs.

If (high\_prio\_control <sup>=</sup> '1') then -- its action elsif (2\_high\_prio\_control <sup>=</sup> '1') then -- its action elsif (low\_prio\_control <sup>=</sup> '1') then -- its action end if; Increased area and longer delays

It is implicit in the sense that in if-statements conditions are checked sequentially, if <sup>a</sup> condition is true, the remaining conditions are not checked.

#### 2. No priority

This is achieved by explicitly specifying an action for each possible combination of the control inputs. This is modeled in VHDL using <sup>a</sup> case statement. This technique may generate more complex logic in synthesis.

#### Example: 2 control inputs:

Signal ctrl : std\_logic\_vector; -- declare <sup>a</sup> signal Case std logic\_vector'(c1 & c2) is When "00" => -- action when nothing is asserted When "01" => -- action when c2 is asserted When "10" => -- action when c1 is asserted When "11" => -- action when both are asserted When others => -- action in case of meta values End case;

Note: c1 and c2 are of type std\_logic.

You can think of other ways to resolve conflicting control actions!

There are two ways to write <sup>a</sup> VHDL model for counters that can be re-used in different sizes.

 1. Using generics: the counter size is determined by the value of the generic, which can be assigned at instantiation. You can give generics default values.

```
For Academic Use Only
Lab4Mod1cV1.1E.doc www.mtc-online.bee 3/5
```

```
Entity counter is
  Generic (size : positive := 8); – default size is 8
  Port (
    rst : in std
logic;
    Clk : in std
_
logic;
    ld : in std
_
logic;
    inc : in std
_
logic;
    D : in std
logic_vector (size – 1 downto 0);
    _
Q : out std_logic_Vector (size – 1 downto 0));
End entity;
```
2. Using unconstrained ports: the counter size is automatically determined at instantiation by the width of the input and output signals connected to it.

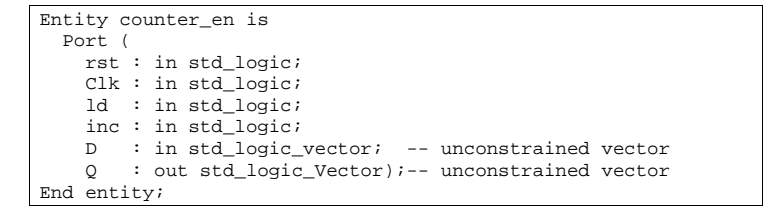

However, the width of any internal signals should match the width of the external interface signals of the unit. This can be achieved by specifying the width of the internal signals in terms of the width of the external interface signals by using the attribute 'width or 'range. For example:

Signal count\_int : std\_logic\_vector (D'range);

Or

Signal count\_int : std\_logic\_vector (D'width – 1 downto 0);

#### والمستحمل ماليون والمتحدث والمستحدث

Design an up-counter with unconstrained width. The contents of the counter are incremented by 1 every clock cycle when the increment (inc) input is asserted. The counter is loaded with the data on its inputs every clock cycle when the load (ld) input is asserted. The counter is reset asynchronously by the signal (rst).

 The waveforms below show the priorities of different control inputs. Use the implicit priority method to describe the behavior of your counter.

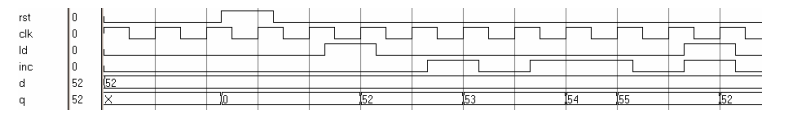

. . . . . .

Use the template provided in the  $\mathtt{counter}$  .  $\mathtt{vhd}$  file.

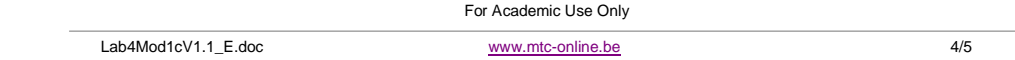

Investigate the testbench in the tb counter. vhd file. You can see that an 8 bits wide counter is instantiated and that the clock is generated as <sup>a</sup> concurrent procedure. The expected output is stored in an array and verified in an extra process. Compile and simulate the testbench. No errors should be logged.

### -

Design an updown counter. The contents are incremented by 1 every clock cycle when the increment (inc) input is asserted and they are decremented by 1 every clock cycle when the decrement (dec) input is asserted. The counter is loaded with the data on its inputs every clock cycle when the load (ld) input is asserted. The counter is reset asynchronously by the signal (rst).

The waveforms below show the priorities of different control inputs. Use the implicit priority method to describe the behavior of your counter.

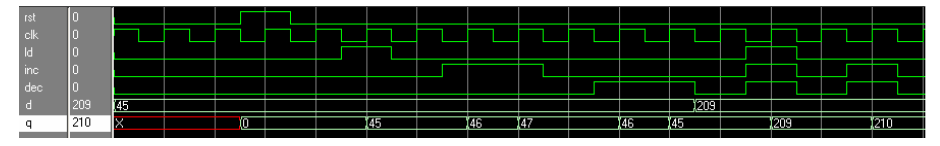


-

 counter. Compile and simulate. No errors should be logged.Use the template provided in the file counter\_updown.vhd. Use the template tb \_ counter \_ updown.vhd to create <sup>a</sup> testbench for <sup>a</sup> 9 bits updown

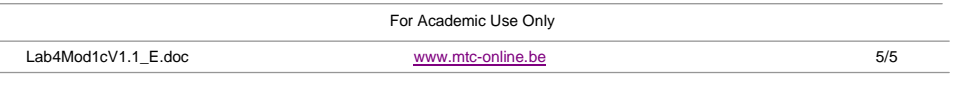